# Short manual for the use of 'Actions' for professionals

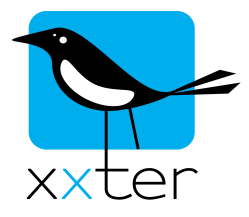

With xxter you can automatically perform an action under a certain condition. This manual explains the possibilities and how to use '*Actions*'.

You can set up '*Actions*' with *My xxter*, on http://www.xxter.com/myxxter. When configuring a project, you have the option to create and edit actions.

**My project** 

Settings | Components | Cameras | Commands | Statistics/Chart data | Presence detection | Actions | Scripts

An '*Action*' is configured with **conditions**, that are validated, and **actions**, that must be executed.

### **Conditions**

Conditions can be used as a 'trigger', which means it will initiate the action if the condition occurs. Some conditions can also be used as a 'validation', which means the condition will be verified when another condition triggers the action.

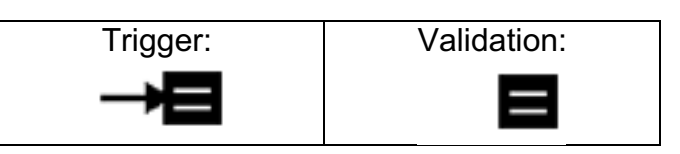

By clicking on the icon of the condition, you can switch between both options.

Every '*Action*' has at least one condition as a 'trigger' to make sure the action can be initiated.

The following types of conditions are available:

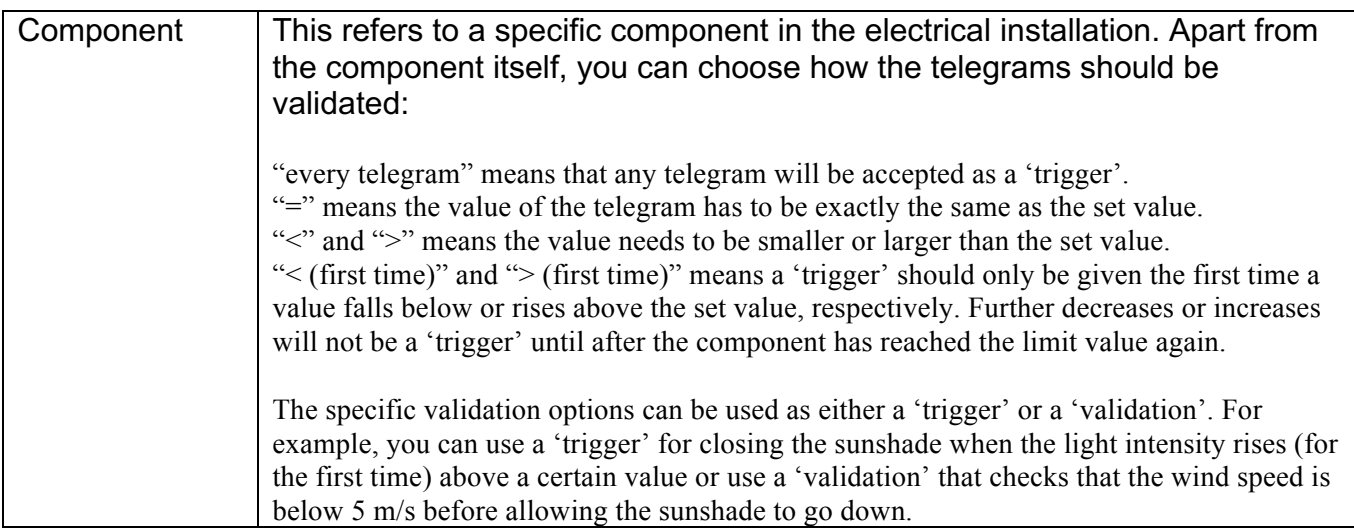

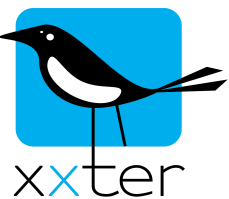

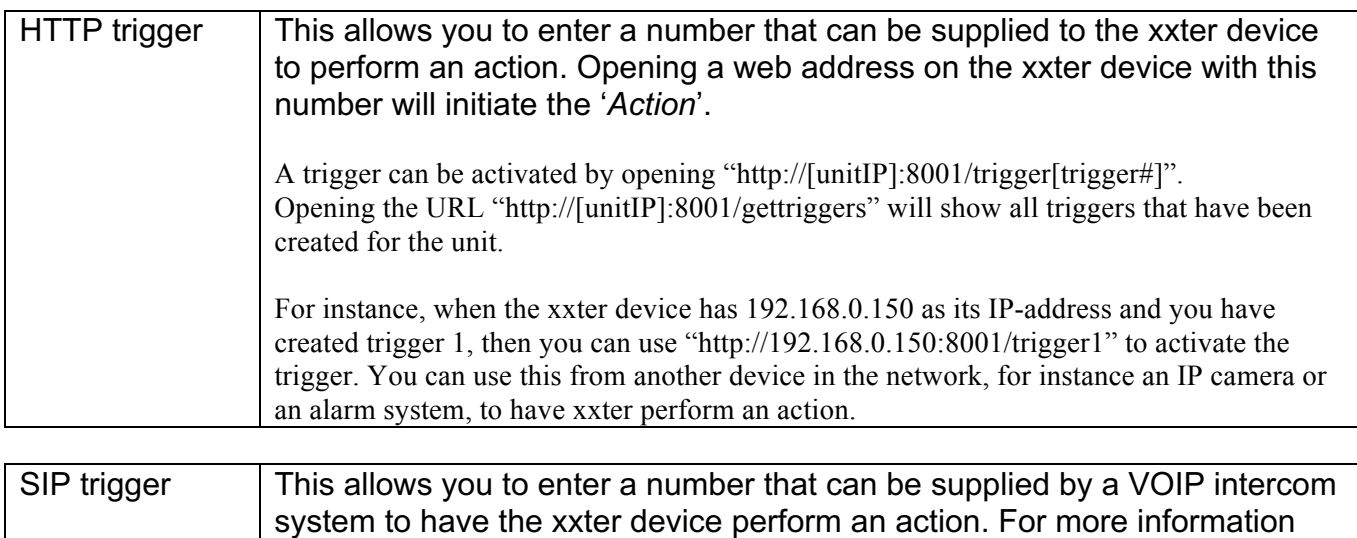

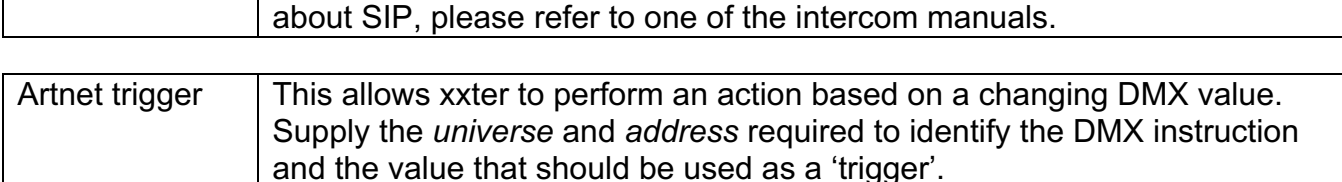

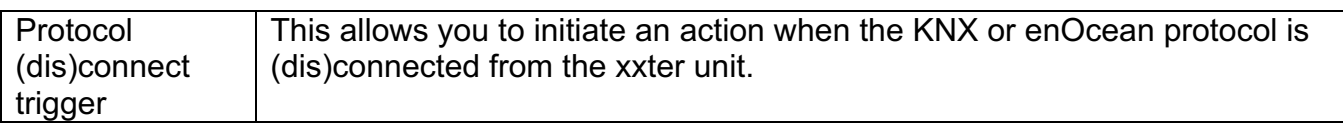

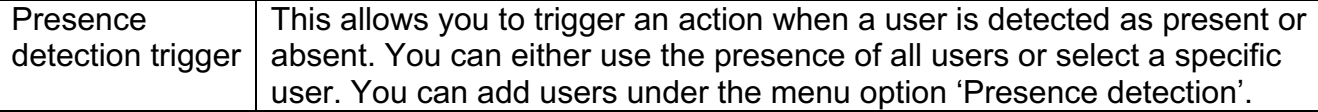

You can add up to 5 conditions. The different conditions can be combined with either 'AND' or 'OR'. By clicking on the 'AND' and 'OR' symbols, you can switch between the two. You can also place brackets by clicking in front or behind the condition. Clicking with the left mouse button adds a bracket, clicking with the right mouse buttons removes one. An equation must always have an equal amount of opening and closing brackets.

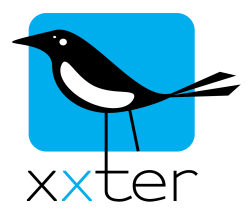

# Condition – example 1

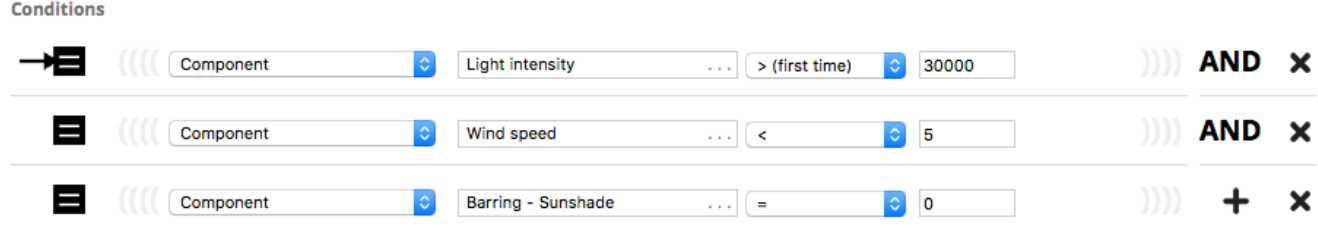

In this first example, the action is initiated when the light intensity rises above the set value, but only when the wind speed is below 5 (m/s) and the barring option is not active.

## Condition – example 2

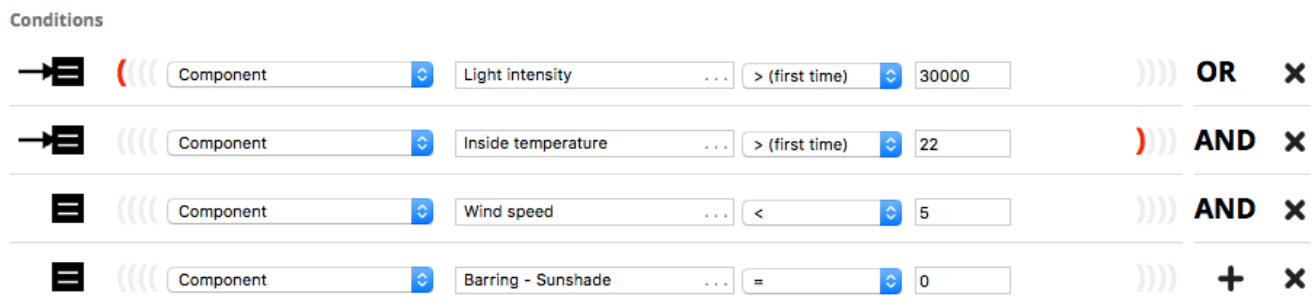

In this second example, the action is initiated when either the light intensity or the inside temperature rises above the set values, but only when the wind speed is below 5 (m/s) and the barring option is not active.

Please note: in case you would not use brackets in this second example, the 'validation' components would not be applied correctly. The 'trigger' on light intensity would then always initiate the action, regardless of the wind speed and the barring option.

#### Actions

You can select up to 5 actions to be performed. You can choose between:

- Setting a component to a fixed value or to a value of another component in the electrical installation
- Calling a scenario
- Starting, restarting or stopping a script
- Executing a command (e.g. uPnP or infrared)
- Making a snapshot by a camera
- Starting or stopping the recording or playback of the presence simulation
- Waiting a set amount of seconds

De selected actions will always be performed in the order they are listed. The wait option can be used to postpone the subsequent action.

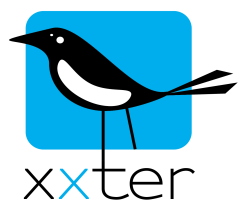

## Saving, testing and enabling/disabling

By default, when an '*Action*' is saved it will be enabled. By clicking on the check mark in front of the name, you can disable the action. An action that has been disabled will never be initiated automatically by a 'trigger'.

An '*Action*' can be used after the configuration has been loaded onto the xxter device. To do this, log in on the device and push the 'Load configuration' button.

You can find the overview of all existing actions under the menu option 'Actions' of the xxter device. On this page you also have the option to disable or enable an action by clicking on the symbol. Apart from the actions, the alert service items that have been created by the user are also shown on this page.

To verify if an action is performed correctly, you can click on the 'Simulate condition' button. This executes the action regardless of the actual conditions of the action.

On the xxter device there is also an extensive user log available to troubleshoot the '*Actions*'. In the 'Settings – basic' menu, under 'User log' you can select the option to include '*Actions*' in the log. You can open the user log by clicking on the link under 'User log' on the 'Status' page. In the log you can see when a 'trigger' of an action is verified, how the 'validation' is performed and which actions are executed.